# **Release van oktober & november 2023**

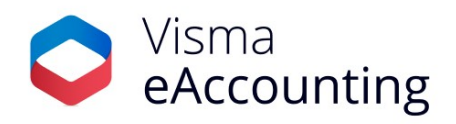

# **Belangrijke wijzigingen van deze maand**

- eAccounting App aanmaken en bewerken Offertes en Orders
- Nieuwe lijstweergave verkoopfacturen eAccounting app (Android)
- Inkoopmutaties importeren met de eAccounting Import module

## **13-11-2023**

### **eAccounting App - aanmaken en bewerken Offertes en Orders**

In Android versie 4.31 van de eAccounting App kan je Offertes en Orders aanmaken en bestaande Offertes en Orders bewerken. Uiteraard moet de module actief zijn in je eAccounting-licentie. De module activeer je via 'Apps' in de browserversie van eAccounting.

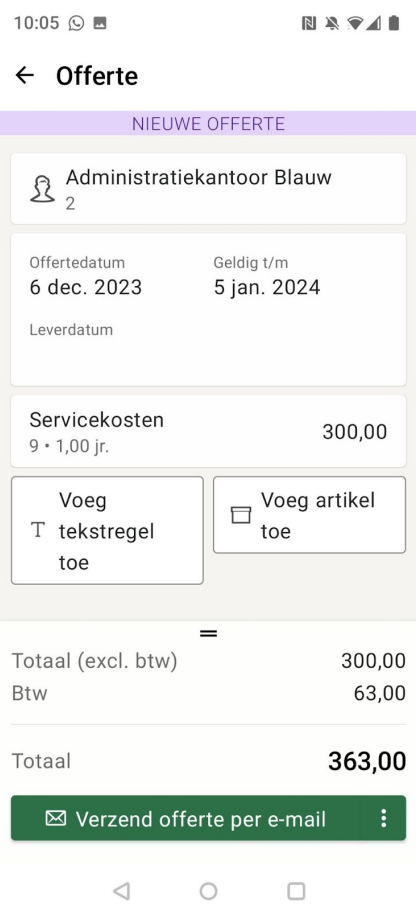

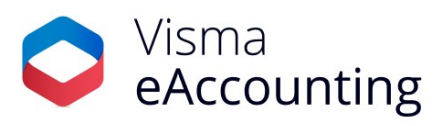

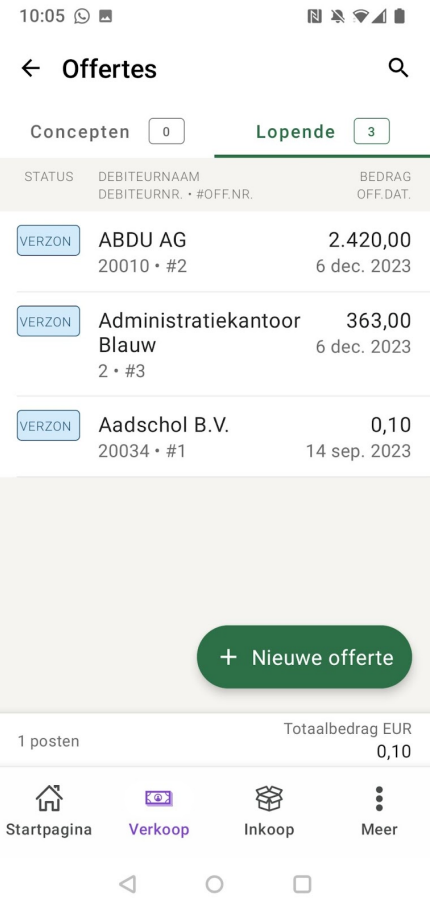

![](_page_1_Picture_6.jpeg)

#### **05-10-2023**

![](_page_2_Picture_1.jpeg)

# **Nieuwe lijstweergave verkoopfacturen eAccounting app (Android)**

In Android versie 4.28 heeft de lijstweergave van de verkoopfacturen nu ook een nieuwe look-and-feel gekregen. Dit in navolging van de lijstweergave van de [inkoopfacturen](https://community.visma.com/t5/Nieuws-in-Visma-eAccounting/Meerdere-verbeteringen-in-de-eAccounting-app/ba-p/608031?_gl=1*1nvjfoc*_up*MQ..*_ga*Nzc1NzkxNzQzLjE2OTY0ODk4Njg.*_ga_EM2X009C54*MTY5NjQ5MjA4OC4yLjAuMTY5NjQ5MjA4OC4wLjAuMA..).

![](_page_2_Picture_217.jpeg)

#### **3-11-2023**

### **Inkoopmutaties importeren met de eAccounting Import module**

De gratis module "eAccounting mutatie import" is uitgebreid met de mogelijkheid om inkoopmutaties te importeren. Nu kun je eenvoudig, via een importbestand, concept inkoopfacturen in eAccounting genereren. Het principe is gelijk aan de import van verkoopfacturen of memoriaalboekingen: door middel van een template genereer je een bestand dat je kunt vullen met gegevens en vervolgens kunt importeren.

![](_page_3_Picture_0.jpeg)

#### Verzamelrekening debiteuren

![](_page_3_Picture_203.jpeg)

Gebruik je de module al? Koppel dan opnieuw je bedrijf. De volgende stappen moet je daarvoor volgen:

- 1. Start eAccounting mutatie import
- 2. Kies Mijn bedrijven
- 3. Kies Instellingen
- 4. Kies "opnieuw koppelen met eAccounting"
- 5. Selecteer het juiste eAccounting bedrijf (als u toegang heeft tot meerdere bedrijven)
- 6. Geef de module Import eAccounting toegang tot uw eAccounting bedrijf door te kiezen voor allow.

![](_page_3_Picture_204.jpeg)

Nieuwsgierig geworden naar deze module? Via *[import.eaccounting.nl](http://import.eaccounting.nl/)* kun je je registreren. Onder Help vind je een duidelijke handleiding die je op weg helpt.